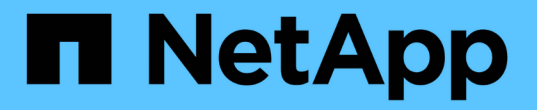

### 使用 **Element** 软件 **UI** 中的基本选项 Element Software

NetApp August 21, 2024

This PDF was generated from https://docs.netapp.com/zh-cn/elementsoftware/storage/concept\_basic\_interface\_refresh\_rate\_impacted\_by\_cluster\_load.html on August 21, 2024. Always check docs.netapp.com for the latest.

## 目录

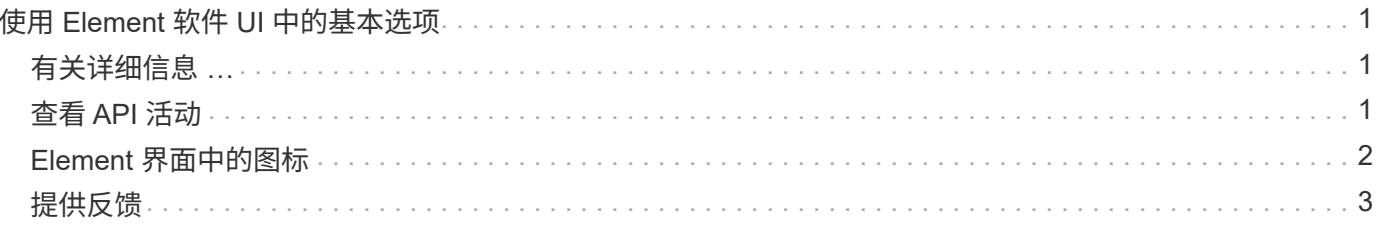

# <span id="page-2-0"></span>使用 **Element** 软件 **UI** 中的基本选项

您可以通过 NetApp Element 软件 Web 用户界面 ( Element UI ) 监控 SolidFire 系统并在 其上执行常见任务。

基本选项包括查看由 UI 活动激活的 API 命令以及提供反馈。

- ["](#page-2-2)[查看](#page-2-2) [API](#page-2-2) [活动](#page-2-2)["](#page-2-2)
- ["Element](#page-3-0) [界面中的图标](#page-3-0)["](#page-3-0)
- ["](#page-4-0)[提供反馈](#page-4-0)["](#page-4-0)

## <span id="page-2-1"></span>有关详细信息 **…**

- ["SolidFire](https://docs.netapp.com/us-en/element-software/index.html) [和](https://docs.netapp.com/us-en/element-software/index.html) [Element](https://docs.netapp.com/us-en/element-software/index.html) [软件文档](https://docs.netapp.com/us-en/element-software/index.html)["](https://docs.netapp.com/us-en/element-software/index.html)
- ["](https://docs.netapp.com/us-en/vcp/index.html)[适用于](https://docs.netapp.com/us-en/vcp/index.html) [vCenter Server](https://docs.netapp.com/us-en/vcp/index.html) [的](https://docs.netapp.com/us-en/vcp/index.html) [NetApp Element](https://docs.netapp.com/us-en/vcp/index.html) [插件](https://docs.netapp.com/us-en/vcp/index.html)["](https://docs.netapp.com/us-en/vcp/index.html)

### <span id="page-2-2"></span>查看 **API** 活动

Element 系统使用 NetApp Element API 作为其特性和功能的基础。使用 Element UI, 您 可以在使用界面时查看系统上各种类型的实时 API 活动。通过 API 日志,您可以查看用户 发起的后台系统 API 活动,以及在当前查看的页面上进行的 API 调用。

您可以使用 API 日志确定用于某些任务的 API 方法,并了解如何使用 API 方法和对象构建自定义应用程序。

有关每种方法的信息,请参见 ["Element](https://docs.netapp.com/zh-cn/element-software/api/index.html) [软件](https://docs.netapp.com/zh-cn/element-software/api/index.html) [API](https://docs.netapp.com/zh-cn/element-software/api/index.html) [参考](https://docs.netapp.com/zh-cn/element-software/api/index.html)["](https://docs.netapp.com/zh-cn/element-software/api/index.html)。

- 1. 在 Element UI 导航栏中, 单击 \* API Log\*。
- 2. 要修改 API 日志窗口中显示的 API 活动类型,请执行以下步骤:
	- a. 选择 \* 请求 \* 以显示 API 请求流量。
	- b. 选择 \* 响应 \* 可显示 API 响应流量。
	- c. 通过选择以下选项之一筛选 API 流量的类型:
		- \* 用户已启动 \* : 此 Web UI 会话期间您的活动生成的 API 流量。
		- \* 后台轮询 \* : 后台系统活动生成的 API 流量。
		- \* 当前页面 \* : 当前正在杳看的页面上的任务生成的 API 流量。

#### 了解更多信息

- ["](https://docs.netapp.com/zh-cn/element-software/api/index.html)[使用](https://docs.netapp.com/zh-cn/element-software/api/index.html) [Element API](https://docs.netapp.com/zh-cn/element-software/api/index.html) [管理存储](https://docs.netapp.com/zh-cn/element-software/api/index.html)["](https://docs.netapp.com/zh-cn/element-software/api/index.html)
- ["SolidFire](https://docs.netapp.com/us-en/element-software/index.html) [和](https://docs.netapp.com/us-en/element-software/index.html) [Element](https://docs.netapp.com/us-en/element-software/index.html) [软件文档](https://docs.netapp.com/us-en/element-software/index.html)["](https://docs.netapp.com/us-en/element-software/index.html)
- ["](https://docs.netapp.com/us-en/vcp/index.html)[适用于](https://docs.netapp.com/us-en/vcp/index.html) [vCenter Server](https://docs.netapp.com/us-en/vcp/index.html) [的](https://docs.netapp.com/us-en/vcp/index.html) [NetApp Element](https://docs.netapp.com/us-en/vcp/index.html) [插件](https://docs.netapp.com/us-en/vcp/index.html)["](https://docs.netapp.com/us-en/vcp/index.html)

根据 API 响应时间,集群可能会自动调整您正在查看的 NetApp Element 软件页面的某些 部分的数据刷新间隔。

在浏览器中重新加载页面时,刷新间隔将重置为默认值。您可以通过单击页面右上角的集群名称来查看当前刷新 间隔。请注意,此间隔控制发出 API 请求的频率,而不是数据从服务器返回的速度。

当集群负载过重时,它可能会对来自 Element UI 的 API 请求进行排队。在极少数情况下,如果系统响应明显延 迟,例如网络连接速度较慢加上集群繁忙,则如果系统不能足够快地响应已排队的 API 请求,您可能会从 Element UI 中注销。如果重定向到注销屏幕,则可以在忽略任何初始浏览器身份验证提示后重新登录。返回概 述页面后,如果浏览器未保存集群凭据,系统可能会提示您输入这些凭据。

### <span id="page-3-0"></span>**Element** 界面中的图标

NetApp Element 软件界面会显示一些图标,表示您可以对系统资源执行的操作。

下表提供了快速参考:

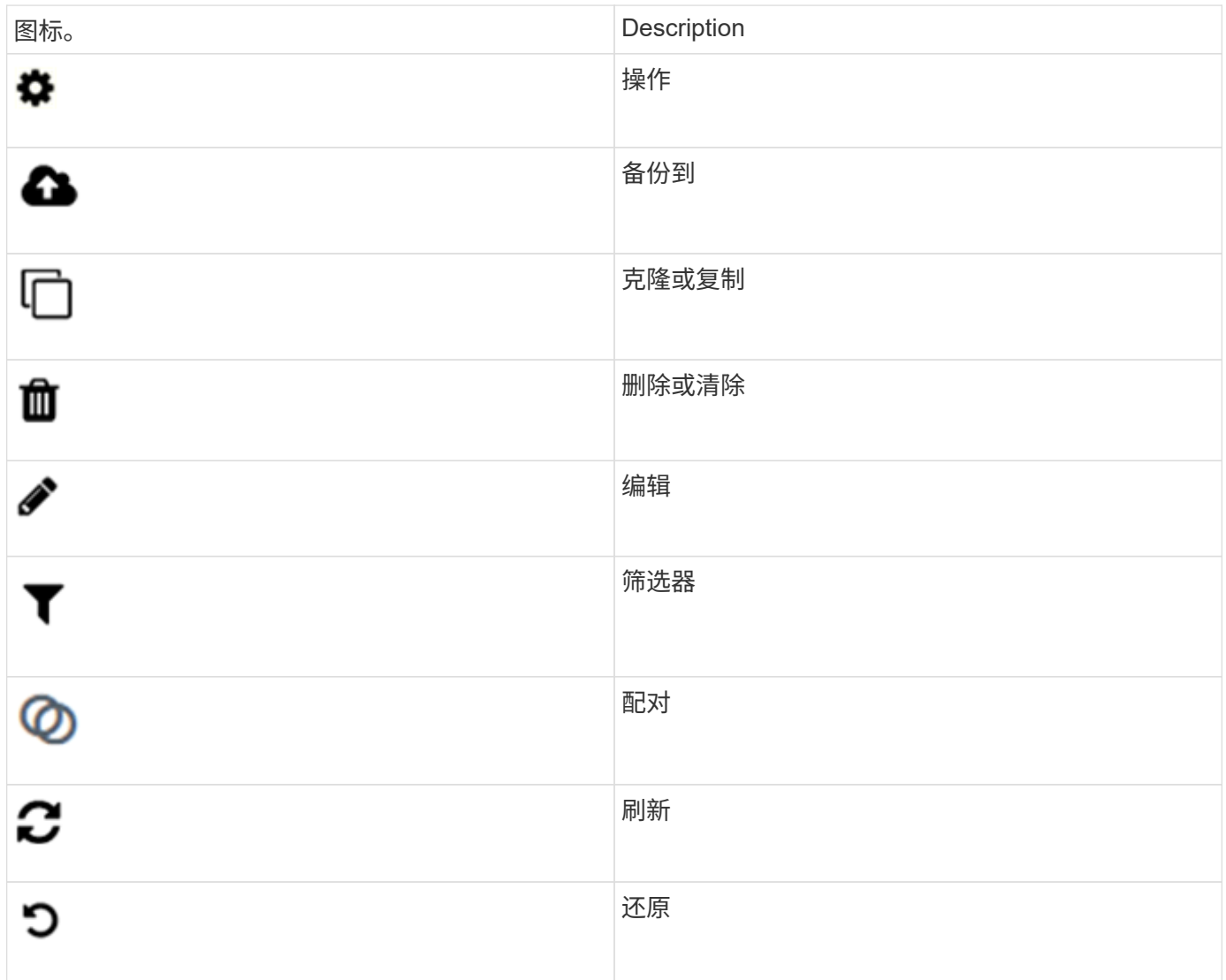

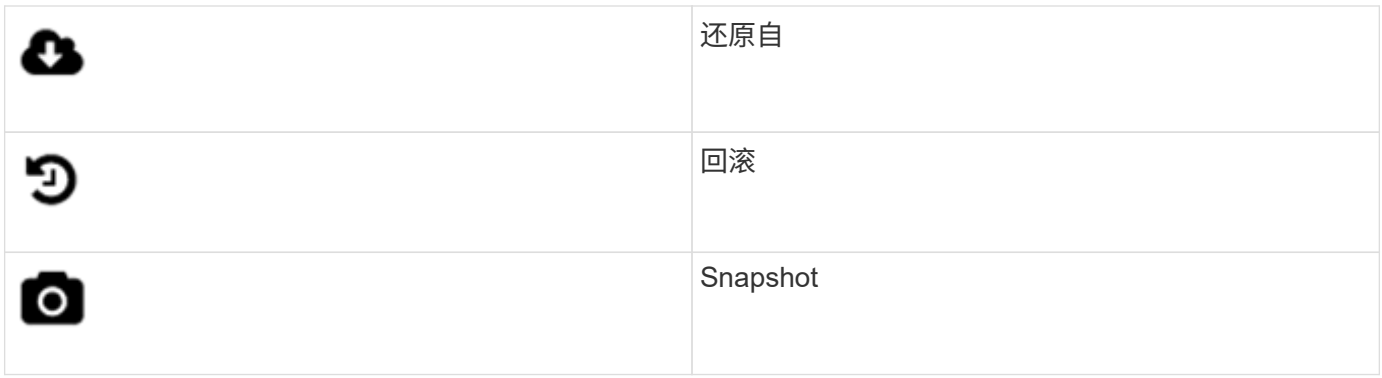

### <span id="page-4-0"></span>提供反馈

您可以使用反馈表帮助改进 Element 软件 Web 用户界面并解决任何 UI 问题,此反馈表可 通过整个 UI 访问。

- 1. 在 Element UI 的任何页面中,单击 \* 反馈 \* 按钮。
- 2. 在摘要和问题描述字段中输入相关信息。
- 3. 附加任何有用的屏幕截图。
- 4. 输入名称和电子邮件地址。
- 5. 选中此复选框可包含有关当前环境的数据。
- 6. 单击 \* 提交 \* 。

### 了解更多信息

- ["SolidFire](https://docs.netapp.com/us-en/element-software/index.html) [和](https://docs.netapp.com/us-en/element-software/index.html) [Element](https://docs.netapp.com/us-en/element-software/index.html) [软件文档](https://docs.netapp.com/us-en/element-software/index.html)["](https://docs.netapp.com/us-en/element-software/index.html)
- ["](https://docs.netapp.com/us-en/vcp/index.html)[适用于](https://docs.netapp.com/us-en/vcp/index.html) [vCenter Server](https://docs.netapp.com/us-en/vcp/index.html) [的](https://docs.netapp.com/us-en/vcp/index.html) [NetApp Element](https://docs.netapp.com/us-en/vcp/index.html) [插件](https://docs.netapp.com/us-en/vcp/index.html)["](https://docs.netapp.com/us-en/vcp/index.html)

#### 版权信息

版权所有 © 2024 NetApp, Inc.。保留所有权利。中国印刷。未经版权所有者事先书面许可,本文档中受版权保 护的任何部分不得以任何形式或通过任何手段(图片、电子或机械方式,包括影印、录音、录像或存储在电子检 索系统中)进行复制。

从受版权保护的 NetApp 资料派生的软件受以下许可和免责声明的约束:

本软件由 NetApp 按"原样"提供,不含任何明示或暗示担保,包括但不限于适销性以及针对特定用途的适用性的 隐含担保,特此声明不承担任何责任。在任何情况下,对于因使用本软件而以任何方式造成的任何直接性、间接 性、偶然性、特殊性、惩罚性或后果性损失(包括但不限于购买替代商品或服务;使用、数据或利润方面的损失 ;或者业务中断),无论原因如何以及基于何种责任理论,无论出于合同、严格责任或侵权行为(包括疏忽或其 他行为),NetApp 均不承担责任,即使已被告知存在上述损失的可能性。

NetApp 保留在不另行通知的情况下随时对本文档所述的任何产品进行更改的权利。除非 NetApp 以书面形式明 确同意,否则 NetApp 不承担因使用本文档所述产品而产生的任何责任或义务。使用或购买本产品不表示获得 NetApp 的任何专利权、商标权或任何其他知识产权许可。

本手册中描述的产品可能受一项或多项美国专利、外国专利或正在申请的专利的保护。

有限权利说明:政府使用、复制或公开本文档受 DFARS 252.227-7013(2014 年 2 月)和 FAR 52.227-19 (2007 年 12 月)中"技术数据权利 — 非商用"条款第 (b)(3) 条规定的限制条件的约束。

本文档中所含数据与商业产品和/或商业服务(定义见 FAR 2.101)相关,属于 NetApp, Inc. 的专有信息。根据 本协议提供的所有 NetApp 技术数据和计算机软件具有商业性质,并完全由私人出资开发。 美国政府对这些数 据的使用权具有非排他性、全球性、受限且不可撤销的许可,该许可既不可转让,也不可再许可,但仅限在与交 付数据所依据的美国政府合同有关且受合同支持的情况下使用。除本文档规定的情形外,未经 NetApp, Inc. 事先 书面批准,不得使用、披露、复制、修改、操作或显示这些数据。美国政府对国防部的授权仅限于 DFARS 的第 252.227-7015(b)(2014 年 2 月)条款中明确的权利。

商标信息

NetApp、NetApp 标识和 <http://www.netapp.com/TM> 上所列的商标是 NetApp, Inc. 的商标。其他公司和产品名 称可能是其各自所有者的商标。